# **YONGNU@ YNLUX100** 像灯 摄 Pro LED Video Light 使用说明书 **User Manual**

# 前言

感谢您使用YNLUX100摄像灯,在使用产品前,请认真阅读使用 说明书。

# 注意事项

- 严禁将产品靠近或者投入火源,以避免发生火灾及爆炸 等危险。
- •请勿私自拆卸产品,如产品出现故障须本公司或授权维 修人员处理。
- 本产品运行时,请勿直视COB灯珠,勿遮挡散热孔, 勿触摸COB灯珠;设备运行时,请勿直视光线。
- 请勿在易燃易爆和暴露在雨中使用。
- 当摄像灯出现高温报警时,请检查风扇是否出现故障。

# 产品规格

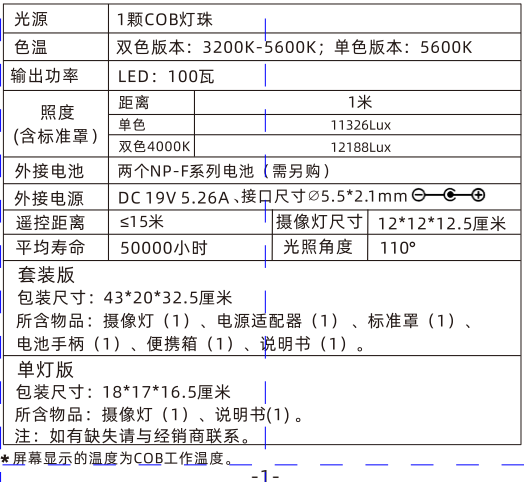

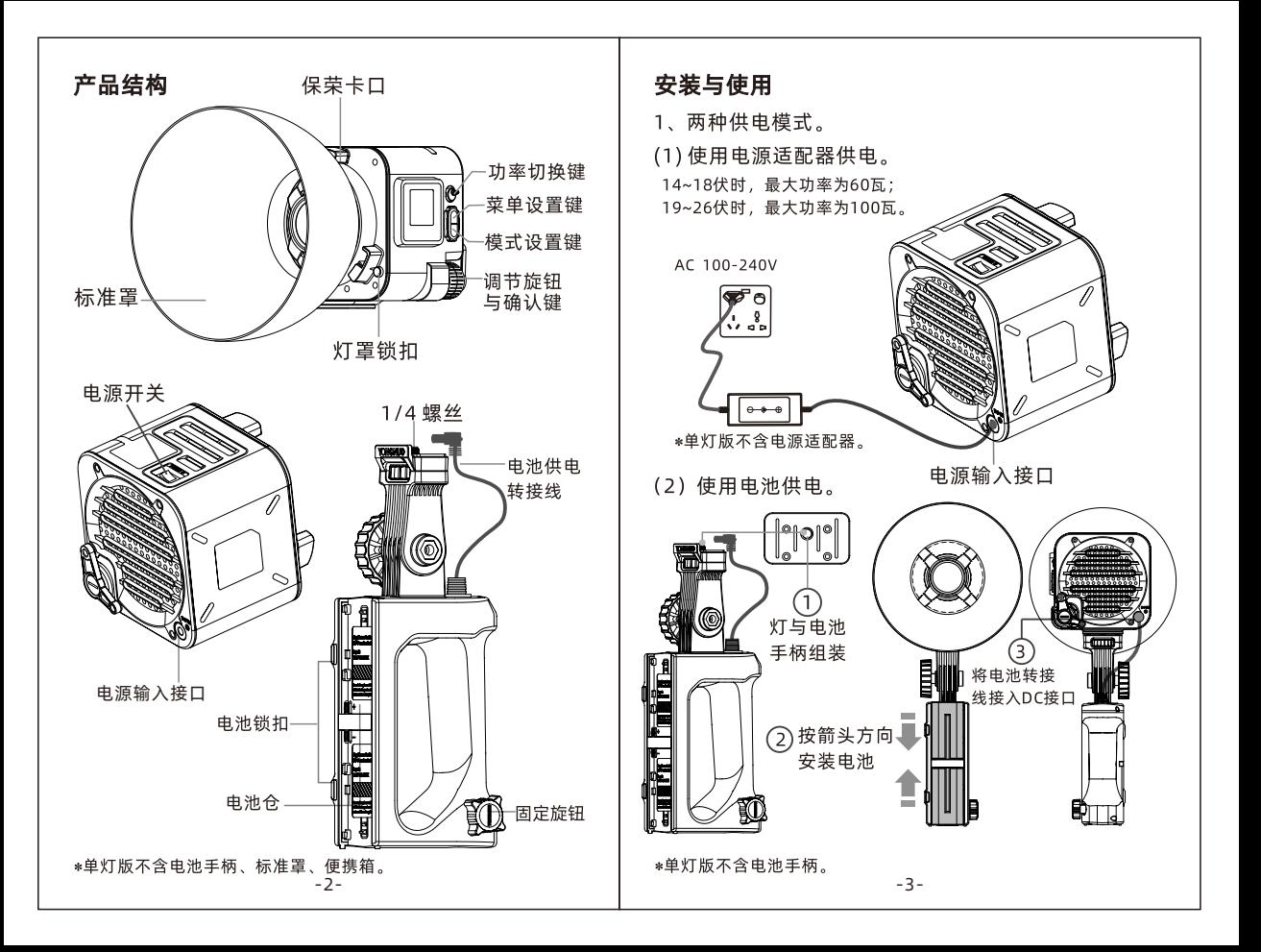

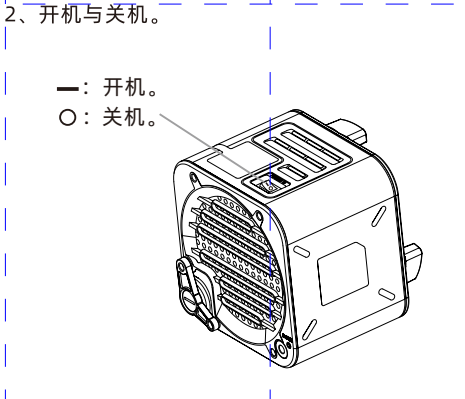

3、色温与亮度调节。

按下旋钮,切换色温与亮度调节选项,旋转旋钮 调节参数。

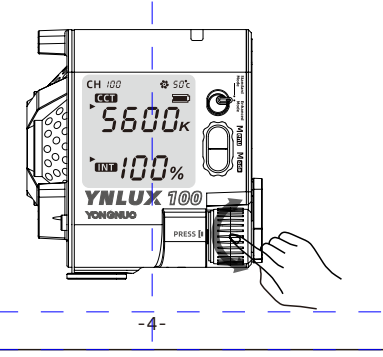

4、切换频道。

按下<Menu>按钮旋转确认键选择频道[CH]菜单,按下 确认键旋转旋钮调节到您所需要的频道:按下确认键 完成切换。(注: CH1-CH8频道兼容永诺早期摄像灯产品, 建议使用CH9以上频道, 将获得更顺畅的控制体验。)

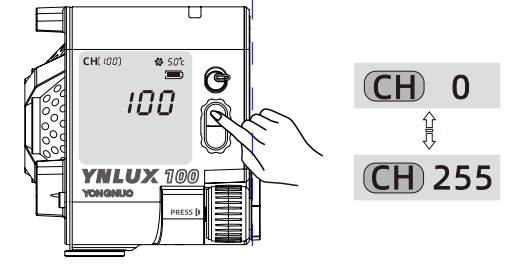

5、特效模式。

按下<Mode>按钮讲入特效模式,按确认键切换特效模式、 速度、亮度选项, 旋转调节参数。再次按下<Mode>切换 到色温模式。(注: 单色版本9种特效模式)

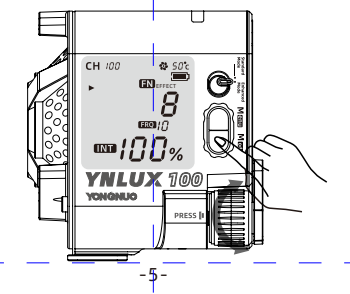

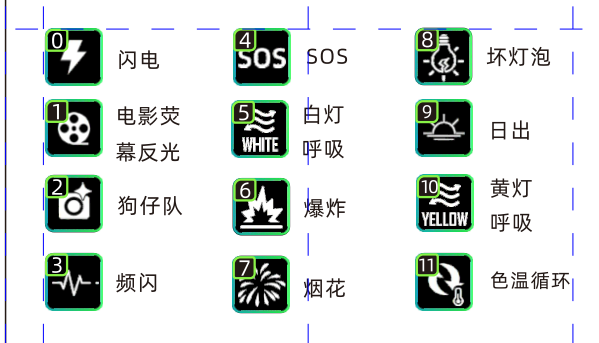

6. 设置风扇开关。

按下<Menu>按钮, 旋转旋钮选择风扇图标, 按下确认键 选择开关。

ON: 风扇开起时功率100瓦。

OFF: 风扇关闭时功率降至20瓦。

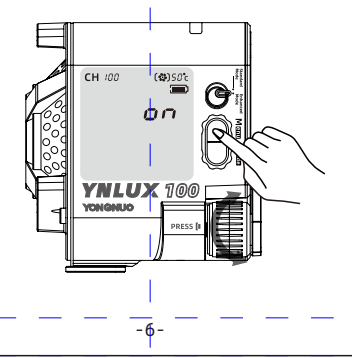

7、功率切换键。

拨动开关切换标准模式或性能模式。

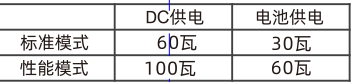

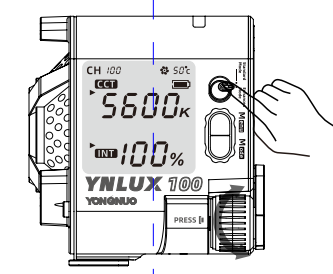

8、手机APP与谣控器的使用。

1).按下<Menu>按键旋转调节旋钮选择蓝牙<\*>,按下 确认键开启蓝牙: 此时打开手机APP就可以自动连接 摄像灯实现无线控制。

2).2.4G无线控制模式可选择开启或关闭。

3).APP可以从永诺官网下载或通过扫描彩盒二维码 点击下载。(注:遥控器需另购)

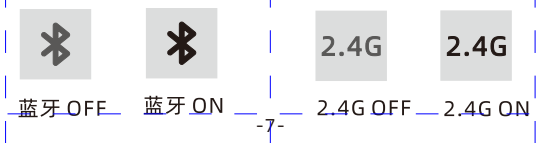

本手册中的功能是依据本公司的测试条件获得,设计 和规格如有变更,恕不另行通知。 深圳市永诺摄影器材股份有限公司 地址:深圳市坪山区坑梓街道深福保现代光学厂区A座 电话: (86) 0755-83762448 传真: (86) 0755-83762765 网址: www.hkyongnuo.com 生产地址:深圳市坪山新区坑梓街道锦绣中路14号 深福保现代光学厂区A栋厂房 售后电话: 400-001-3888

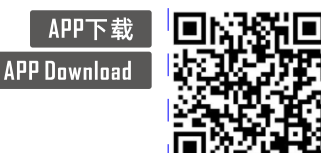

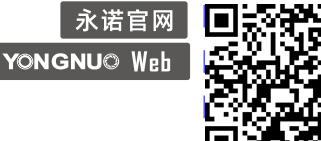

# Introduction

Thank you for using YNLUX100 LED video light. Please read the manual carefully before you use it.

# Precautions

- . Do not put the product close to or throw it into the fire source to avoid the danger of fire and explosion.
- . Do not disassemble the product, maintenance or repair of this product should be handled by technical maintenance personal of our company or authorized technical maintenance personal.
- . When the product is running, please do not look directly at the COB lamp beads, do not cover the heat emission hole, and do not touch the COB lamp beads: When the device is running, do not look directly at the light.
- . Do not use this product in flammable and explosive place, or where it can be exposed to moisture.

# **Product specification**

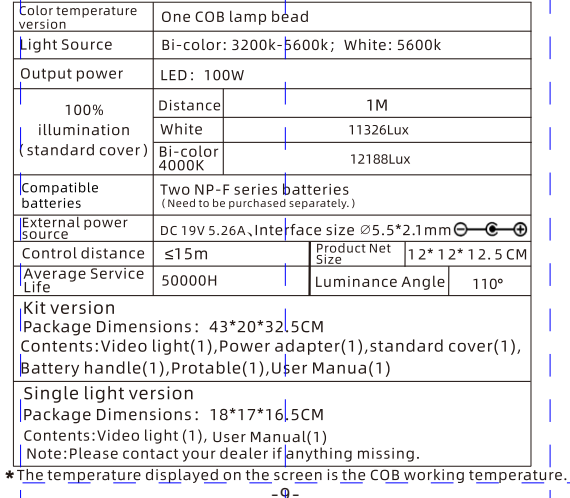

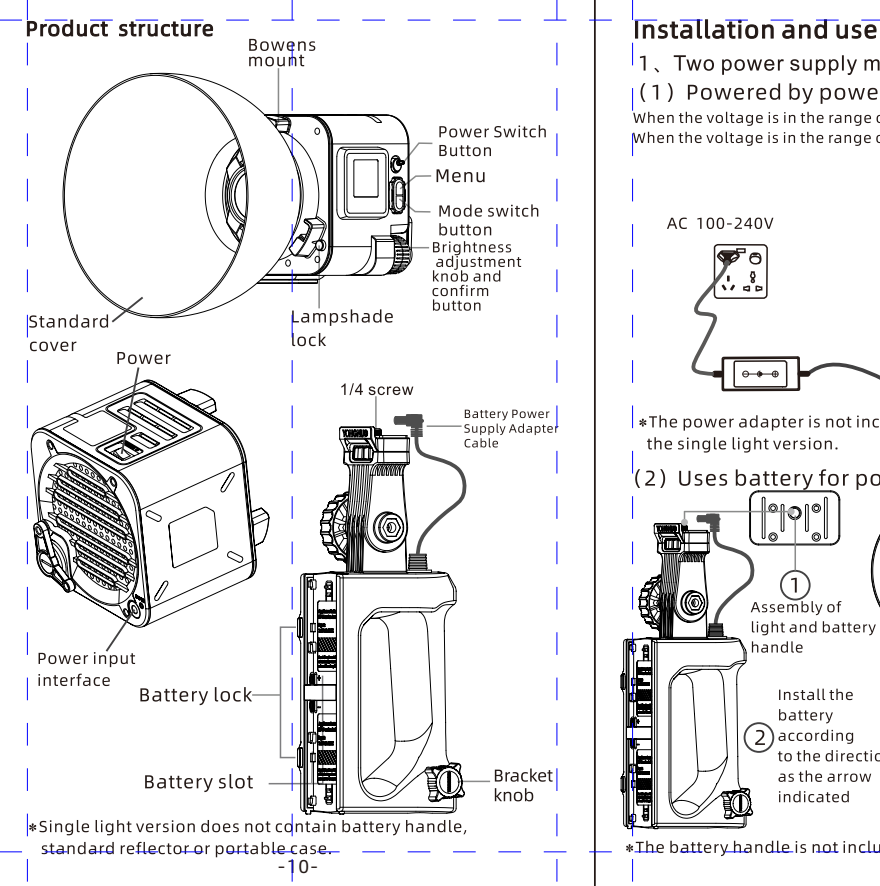

- 1. Two power supply modes.
- (1) Powered by power adapter.

When the voltage is in the range of  $14~18$ V, the maximum power is 60W: When the voltage is in the range of 19~26V, the maximum power is 100W.

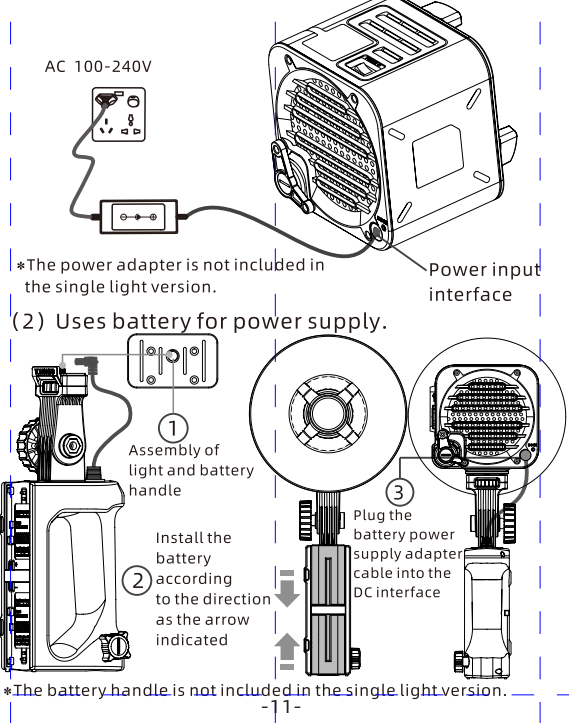

## 2. Power ON or OFF

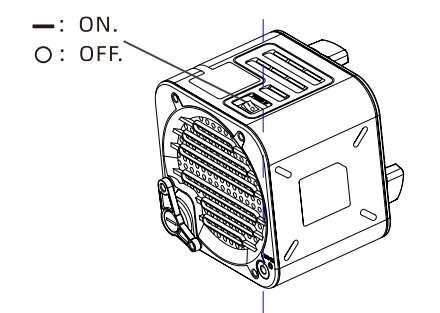

3. Color temperature and brightness adjustment. and press the knob to switch the color temperature and brightness options, rotate the knob to adjust the parameters.

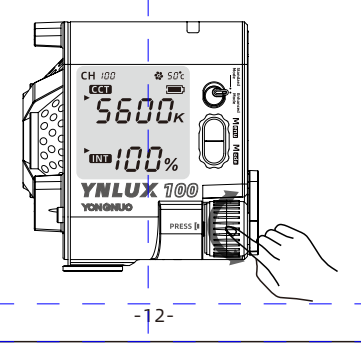

#### 4. Switch channels

Press the button <Menu> and toggle the confirm button to select the channel [CH] menu, then turn the knob to adjust the channel you want: press OK to complete the switch.(Note:The product provides 256 channels.)

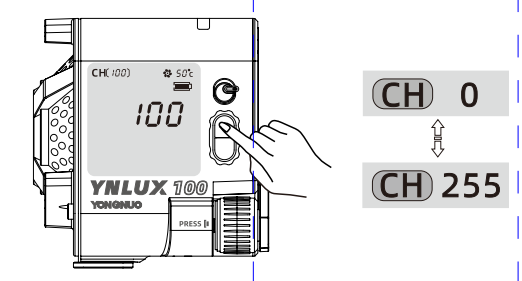

## 5. Special effect mode

Press <Mode> button to enter special effect mode, press confirm button to switch the special effect mode, speed and brightness options, turn the knob to adjust the parameter. Press <Mode> again to switch to the color temperature mode.(Note: 9 special modes for white version)

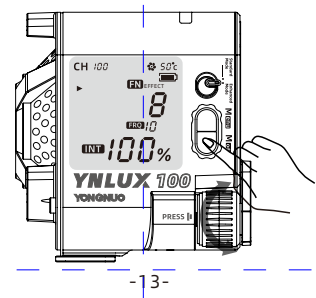

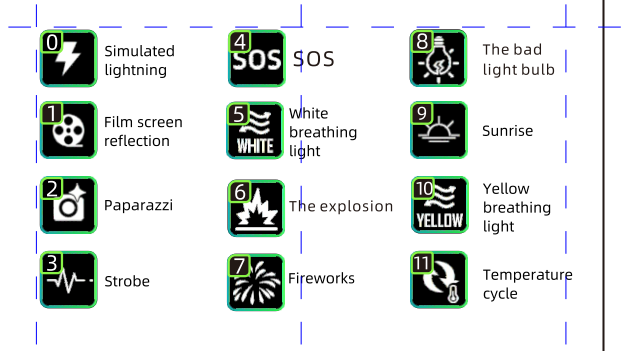

6. Fans Switch Setting

Press the<Menu>button. and then rotate the knob to select the fan icon, and press the confirm button to select the switch

ON: The power is 100W when the fan is on.

OFF: The power is reduced to 20 Watts when the fan is off.

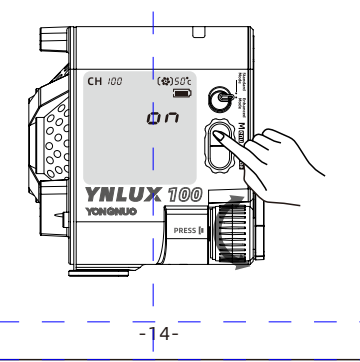

7. Power Switch Button.

Toggle the power to switch between standard mode and performance mode.

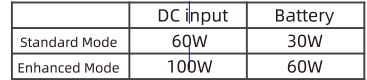

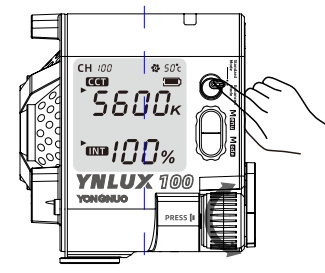

8. Use via mobile APP and remote control for wireless control

1). Press the menu button <  $\frac{1}{2}$  > and toggle the OK button to select bluetooth, press OK button to turn on bluetooth; open the mobile APP, at this time the video light is connected automatically to realize wireless control. 2).2.4G wireless control mode can be selected to turn on or off.

3) The APP can be downloaded from the YONGNUO official website or scanning the QR code on the gift box.

 $-15-$ 

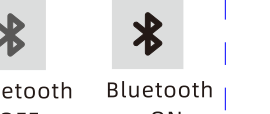

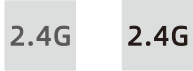

Bluetooth OFF

ON

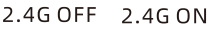

The functions in this manual are based on the test conditions our company. Further notice will not be given if the design and specifications change.

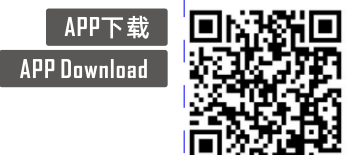

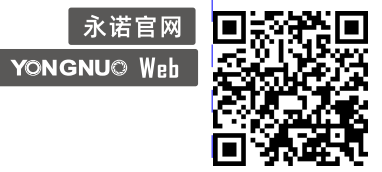